## **This feature is not enabled in this version of QuickBooks**

Last Modified on 04/16/2024 10:36 am EDT

## **"This feature is not enabled in this version of QuickBooks"**

This issue can occur if there is a feature being used in Order Time that would typically sync with QuickBooks but the feature is not enabled in QuickBooks.

Typically with items the class syncing causes this error to appear.

Sometimes the error you will get is:**QuickBooks found an error when parsing the provided XML text stream**.

There are two solutions for this:

-In the company preferences, go to QuickBooks Preferences and find the option for syncing default item classes and make sure it is unchecked. This will be the only option if your version of QuickBooks does not support class tracking for items.

-You have to enable Classes in QB. See attached screenshot. You need to select Items in the drop-down.

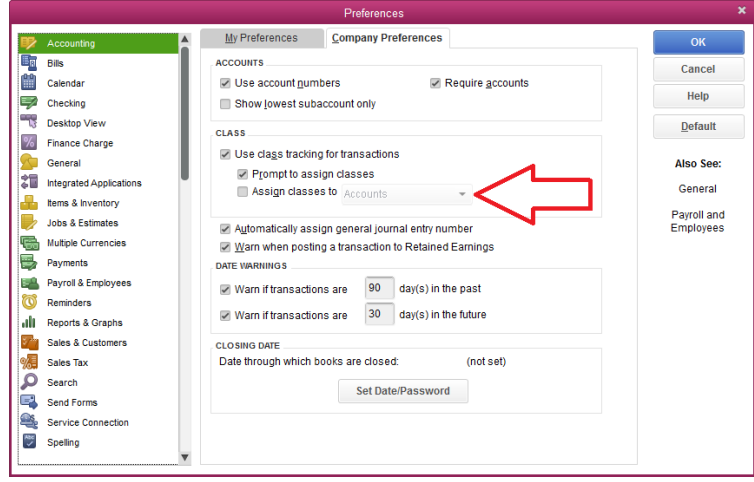